## **Доступна новая версия SimOne 2.6 Beta**

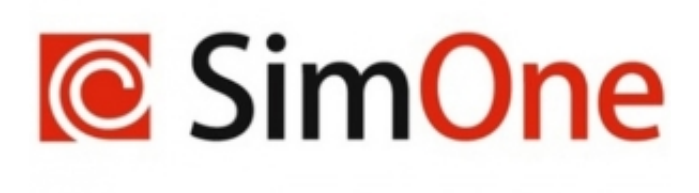

### **Что нового в SimOne**

## **Обратная связь с разработчиками**

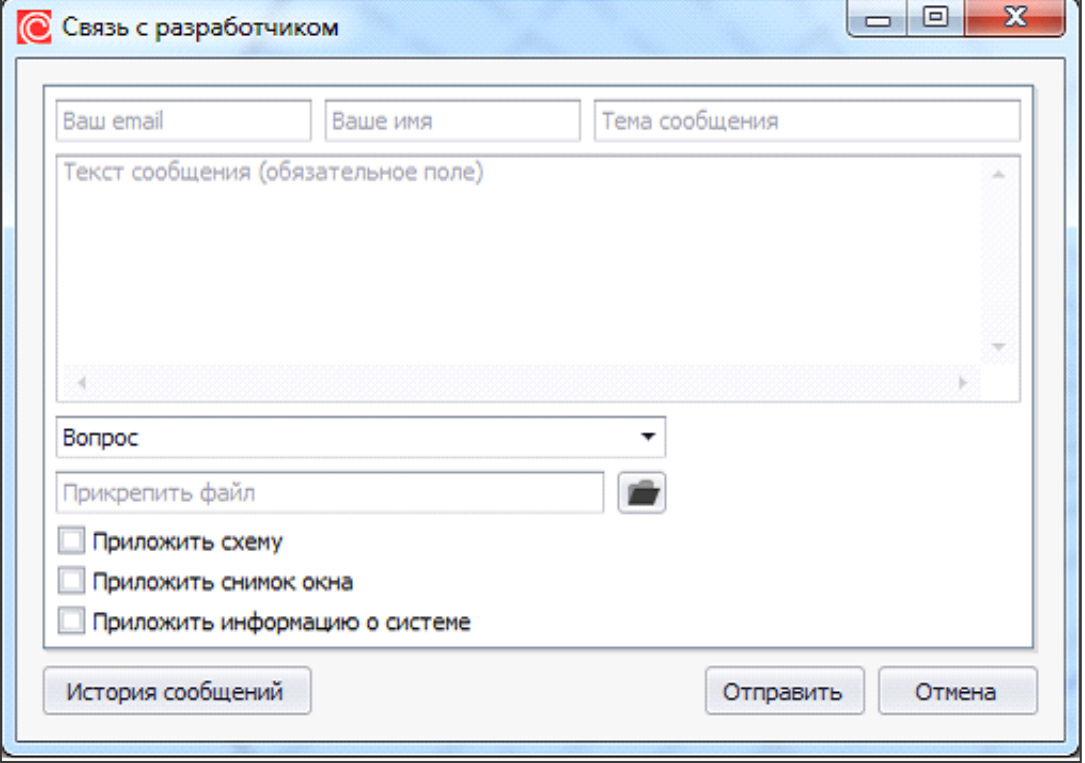

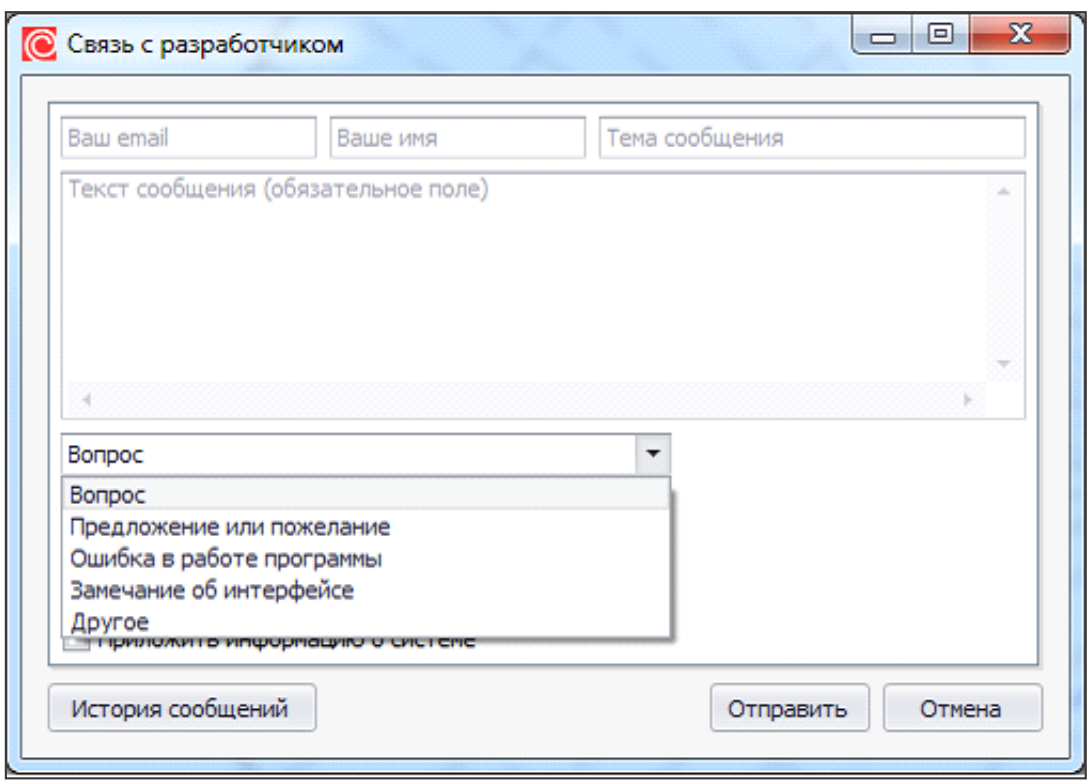

 Отправить запрос, сообщение или пожелание разработчикам теперь можно используя форму обратной связи в самой программе:

меню Справка → Обратная связь.

 В окне отправки запроса разработчикам можно указать адрес электронной почты для обратной связи, имя пользователя, тему запроса и текстовое сообщение.

Также необходимо выбрать тип запроса:

- Вопрос.
- Предложение или пожелание.
- Ошибка в работе программы.
- Замечание об интерфейсе.

 К отправляемому сообщению можно приложить следующие документы:

- Схему\нетлист.
- Снимок экрана.
- Информацию о системе.

• Файл.

 Просмотр истории отправленных сообщений доступен по нажатию кнопки История запросов.

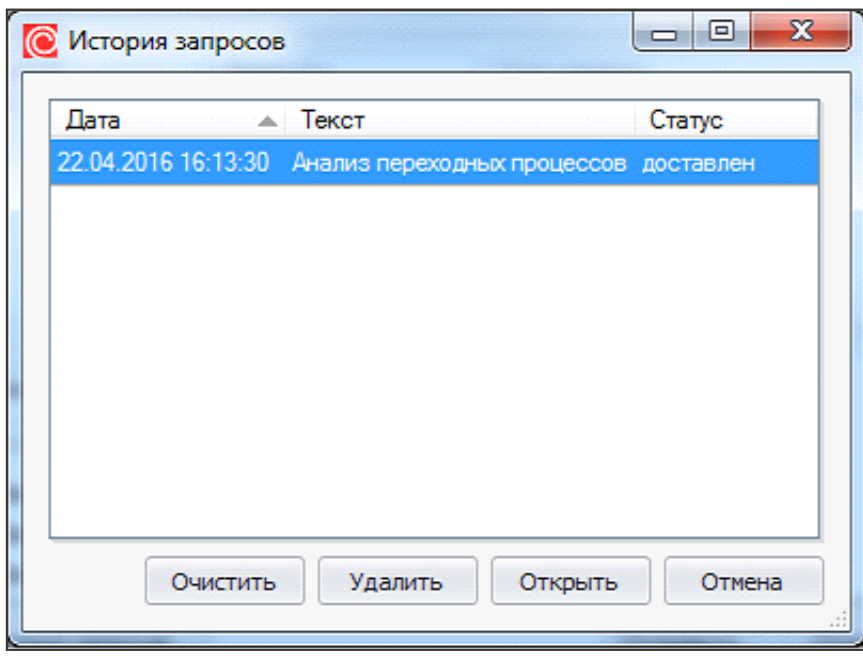

## **Синтез фильтров**

 SimOne теперь позволяет проводить параметрический синтез электронных схем активных и пассивных фильтров. Для этого он содержит свой собственный конструктор фильтров, использующий как классические схемы реализации, так и оригинальные.

 Разработка фильтра производится в интерактивном режиме: любые внесенные пользователем изменения требований к характеристике фильтра вызывают автоматический пересчет параметров схемы и перестроение частотных характеристик в окне предпросмотра.

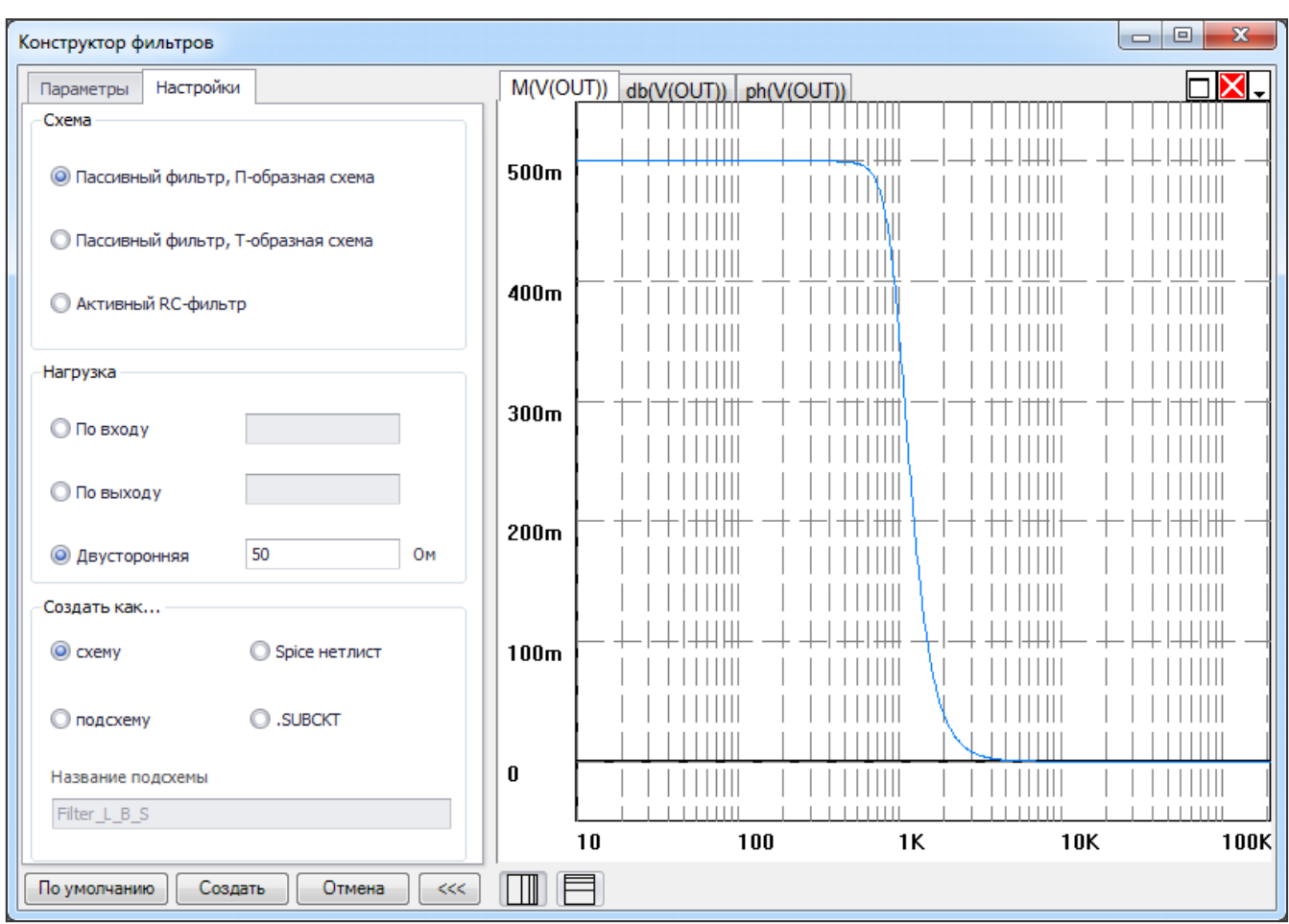

## **Touchstone-модели и многополюсные компоненты**

 SimOne теперь поддерживает многополюсные компоненты, задаваемые с помощью S-, Z-, Y-параметров.

 Параметры могут задаваться как в виде выражений, так и с помощью текстовых файлов Touchstone-формата.

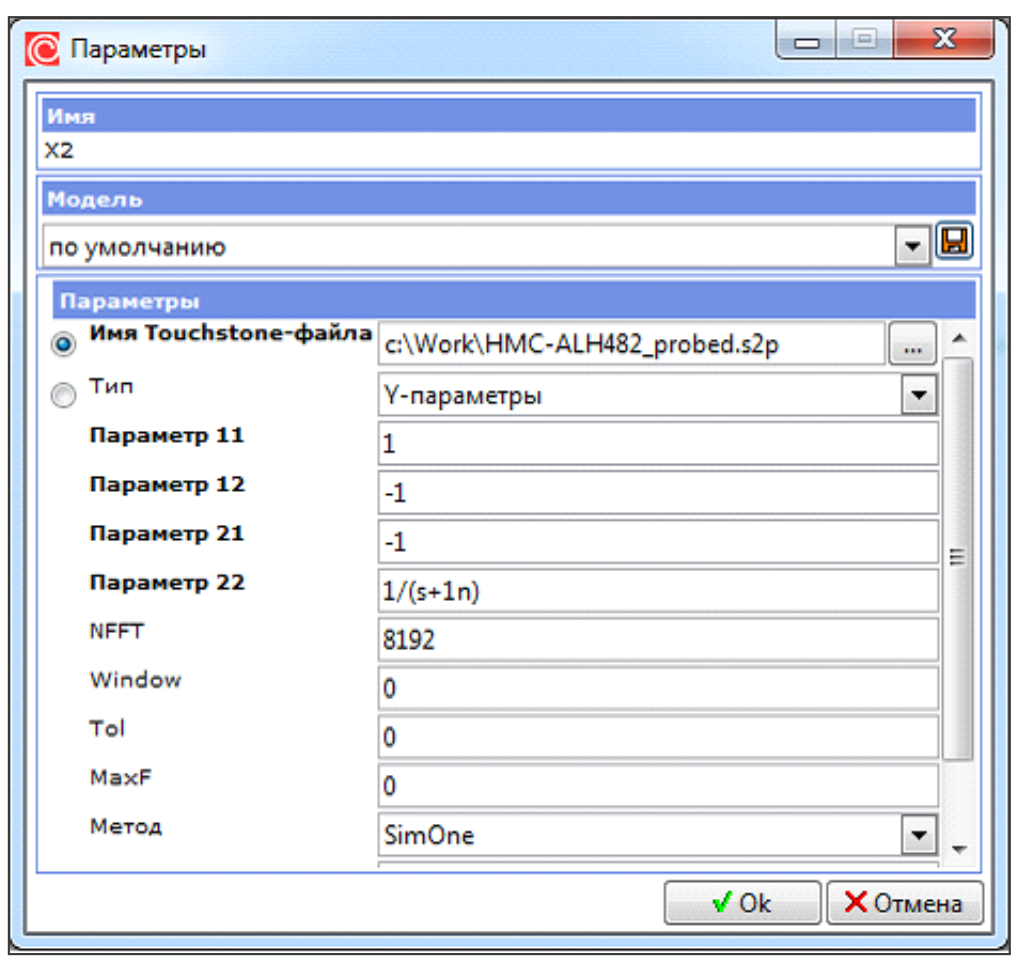

Многополюсные компоненты могут быть установлены на схему:

- c помощью соответсвующих примитивов: кнопки на панели
- с помощью подключенных библиотек Touchstone-моделей:

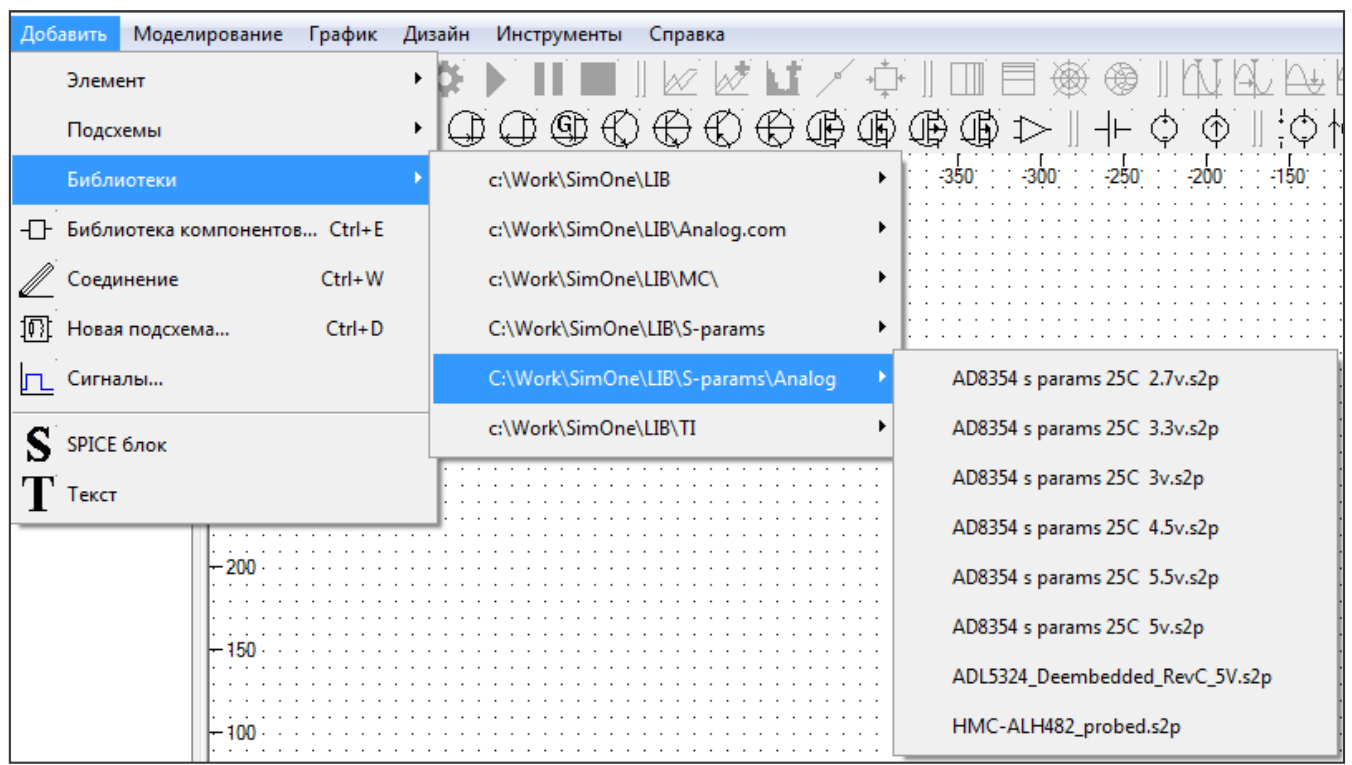

 Добавлена новая настройка для Лапласовых источников и многополюсгиков:

 maxF\Fmax – максимальная частота, определяет шаг квантования обратного преобразования Фурье.

## **Графический модуль**

 Добавлена возможность отображать графики частотного анализа схемы на диаграмме Вольперта-Смита

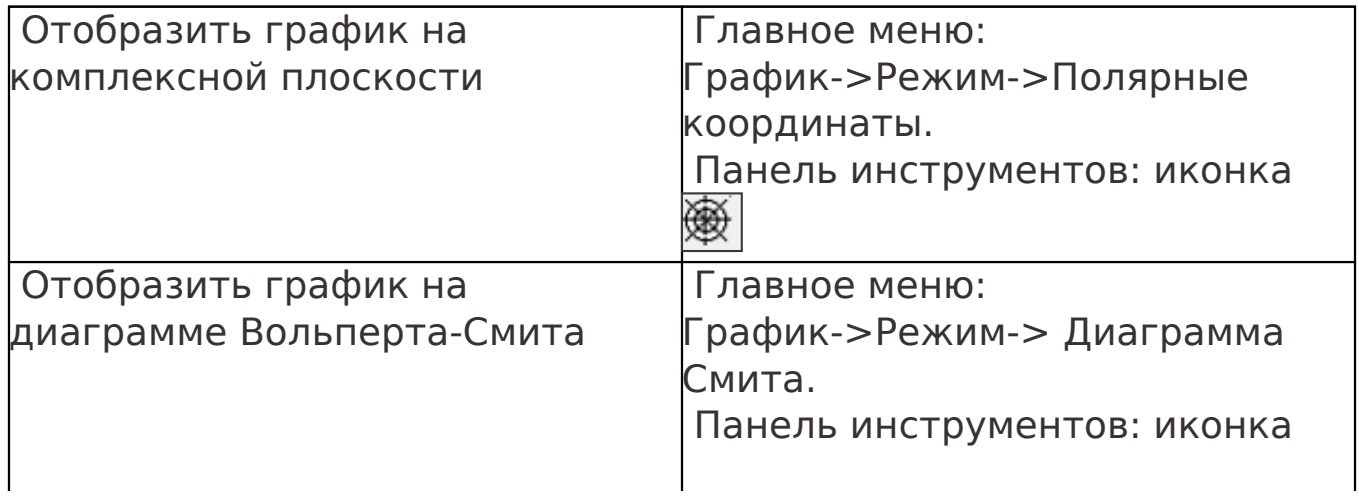

# ◈

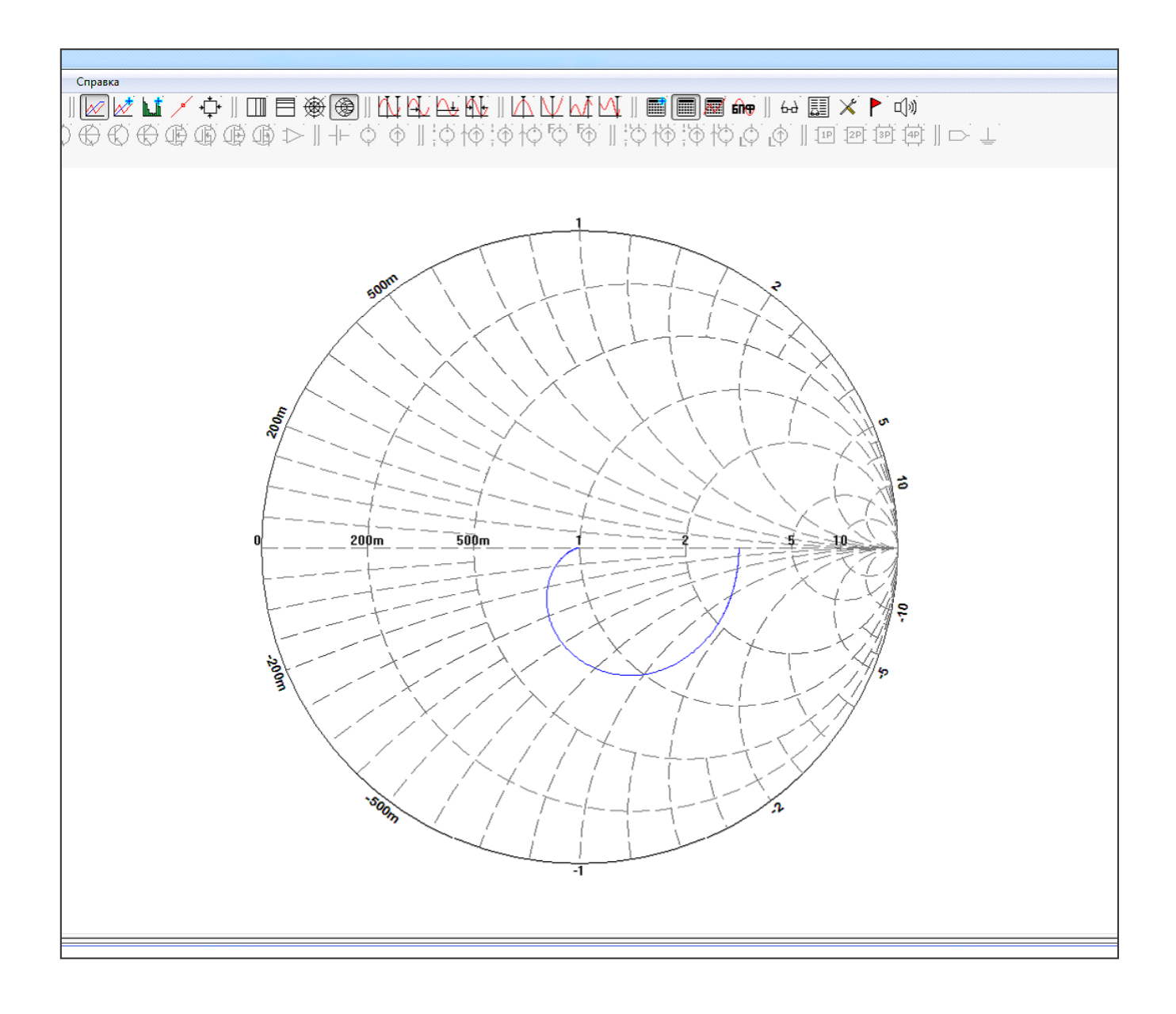

### **Экспорт графиков**

 Добавлена возможность экспортировать графики частотного анализа в форматах Touchstone и Freq Окно экспорта данных в Touchstone-файл:

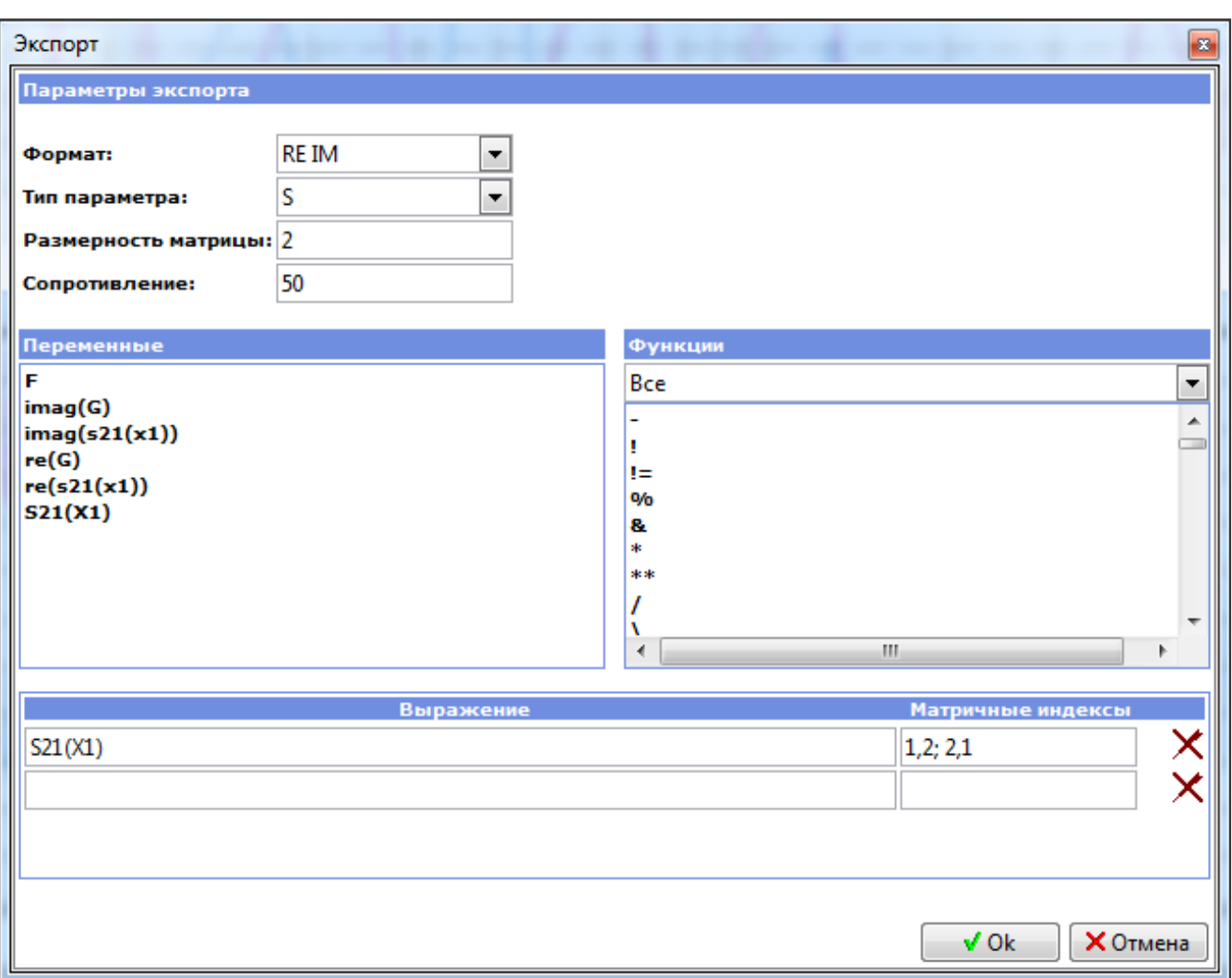

## содержит следующие настройки:

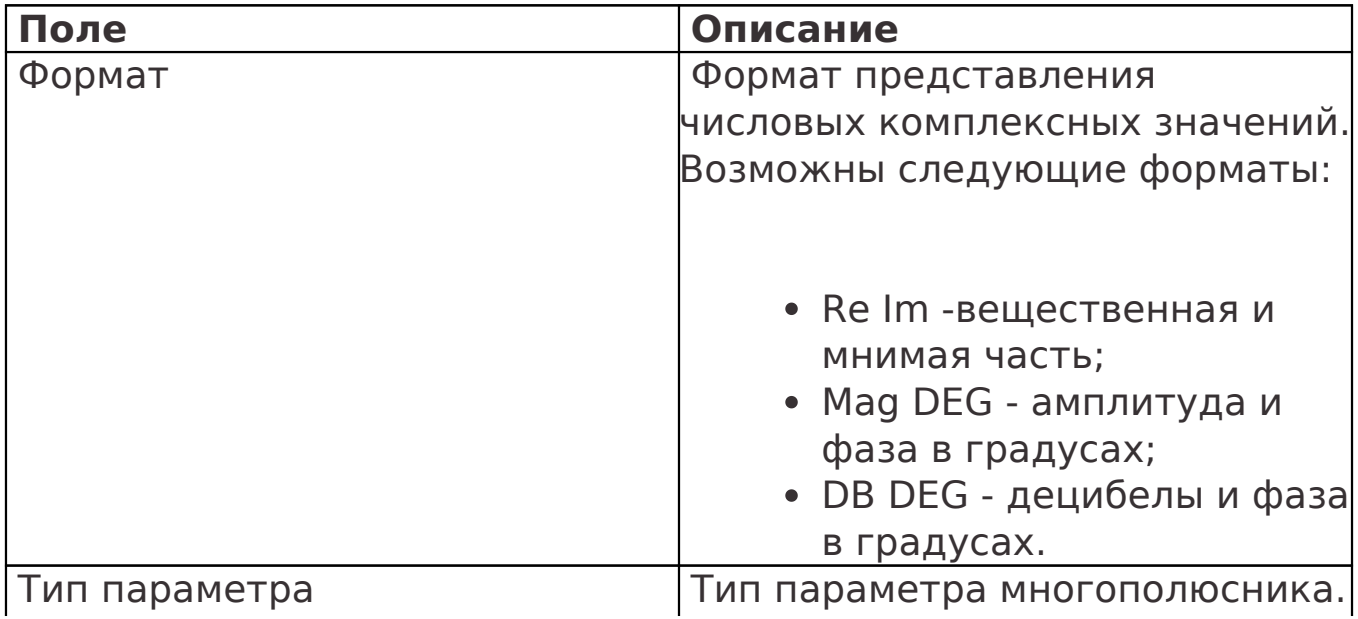

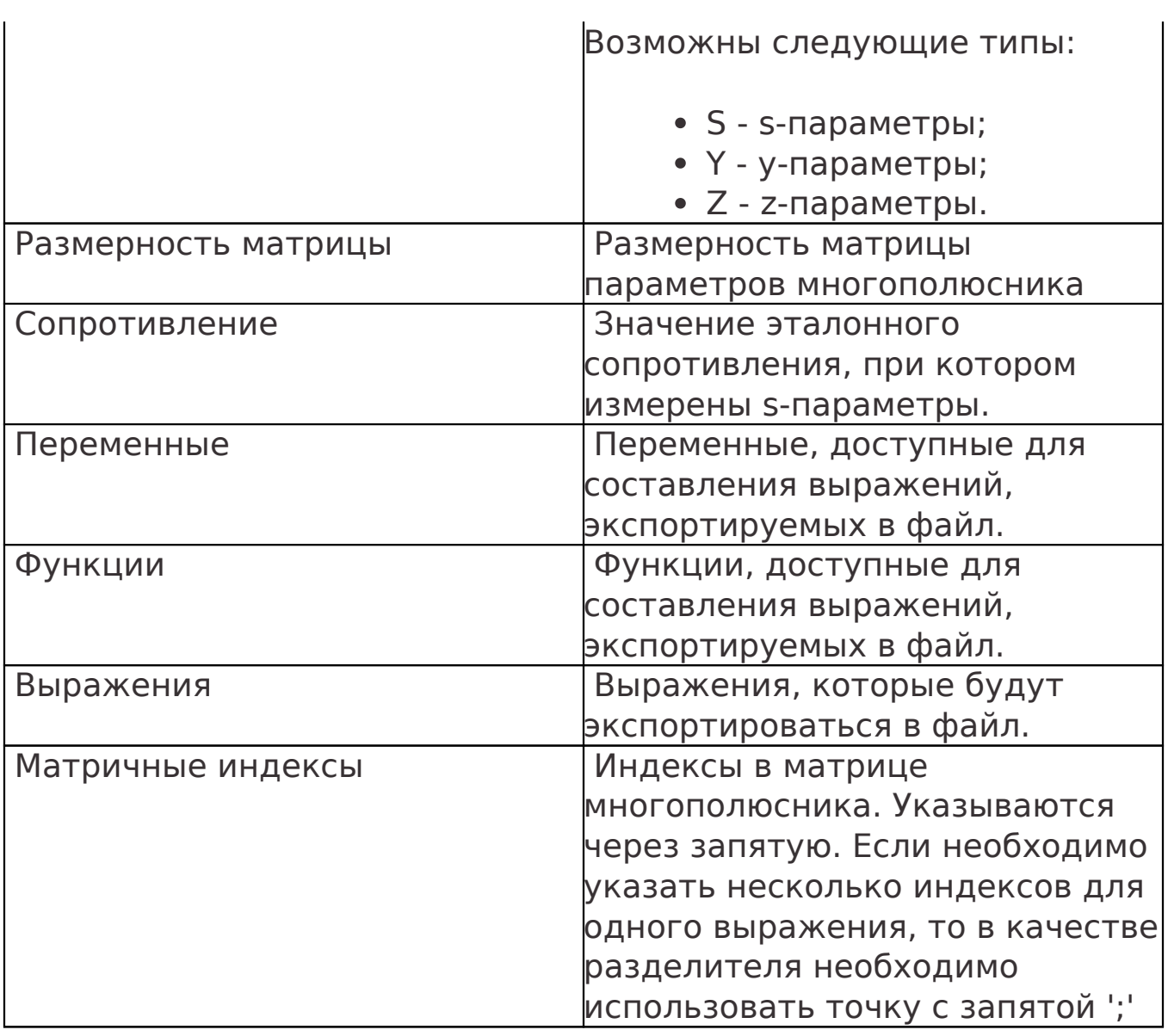

Окно экспорта данных в Freq-файл:

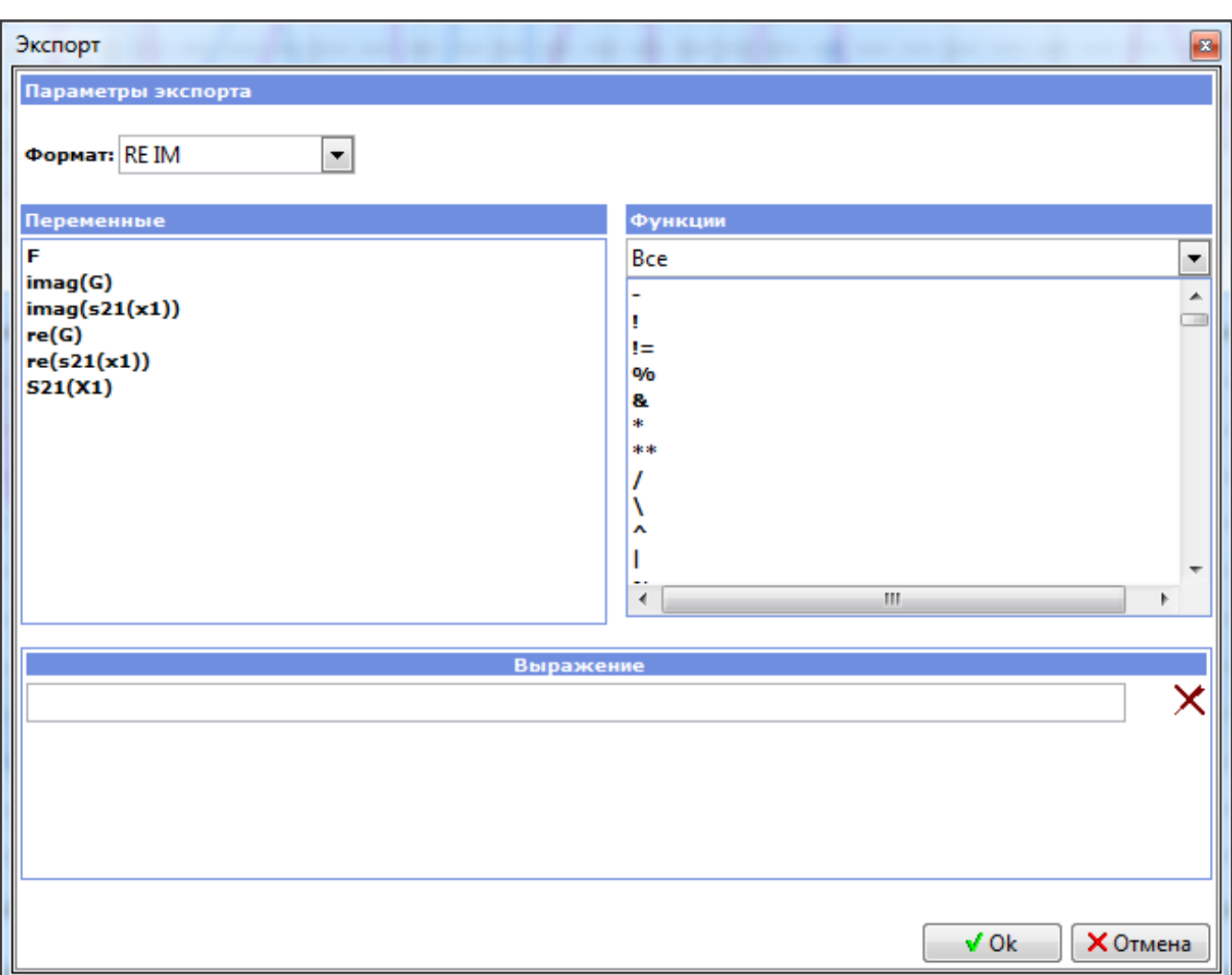

## **Окно экспорта графика в Freq-файл**

содержит следующие настройки:

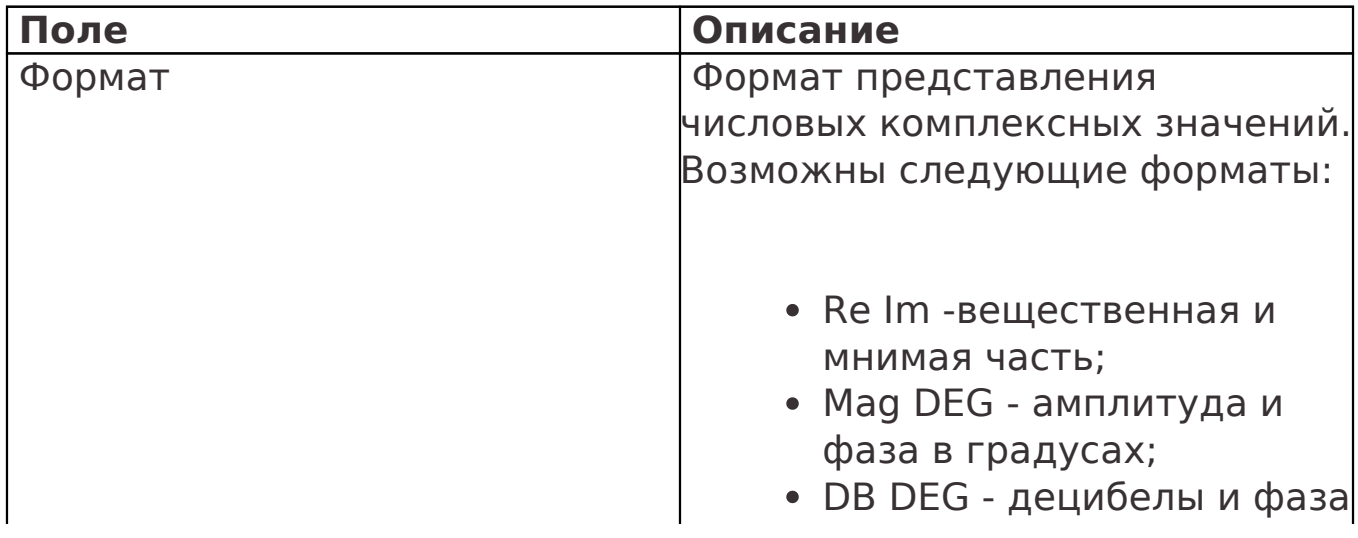

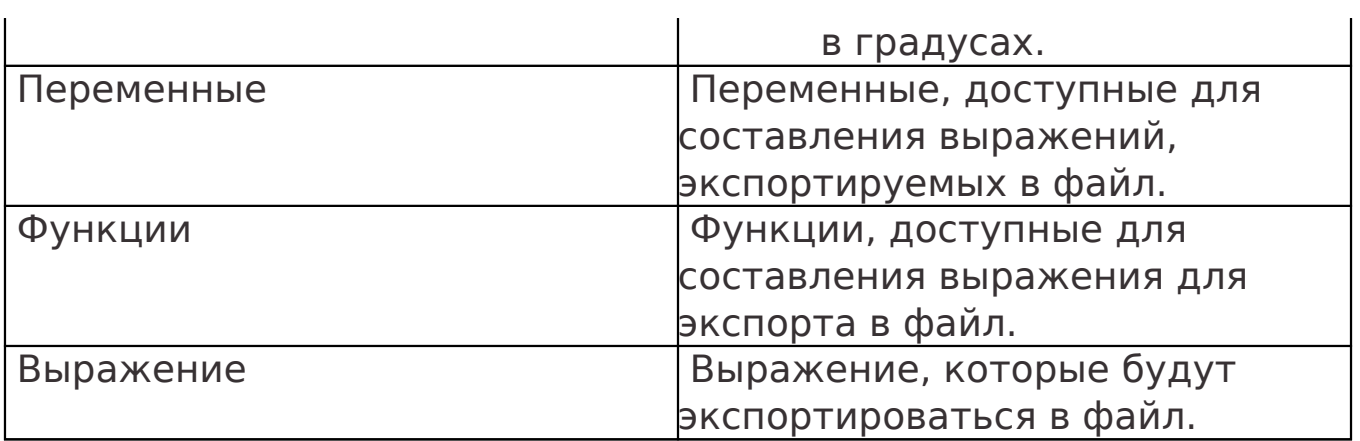

## **Математические выражения**

Добавлены функции, реализующие следующие измерения:

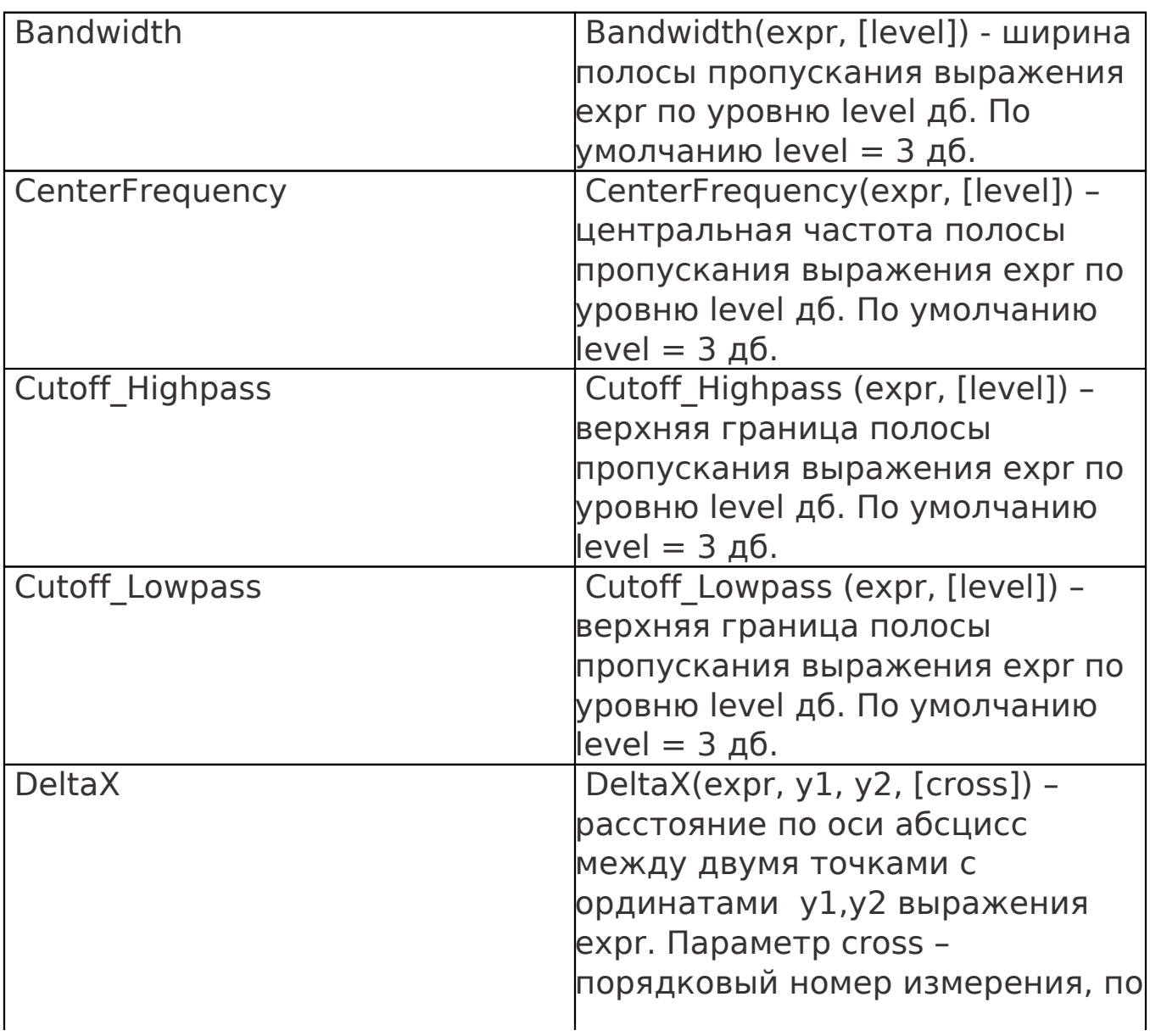

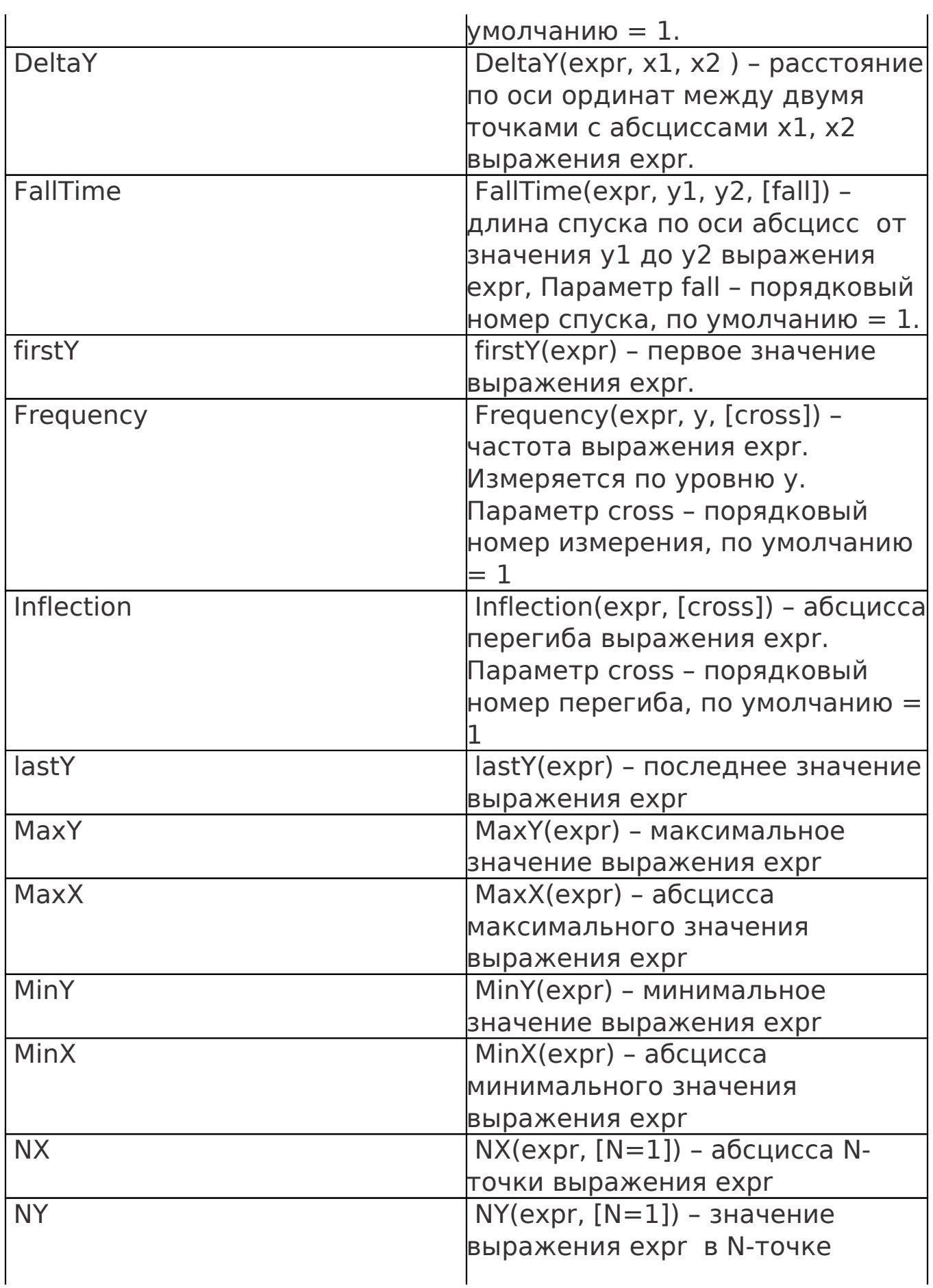

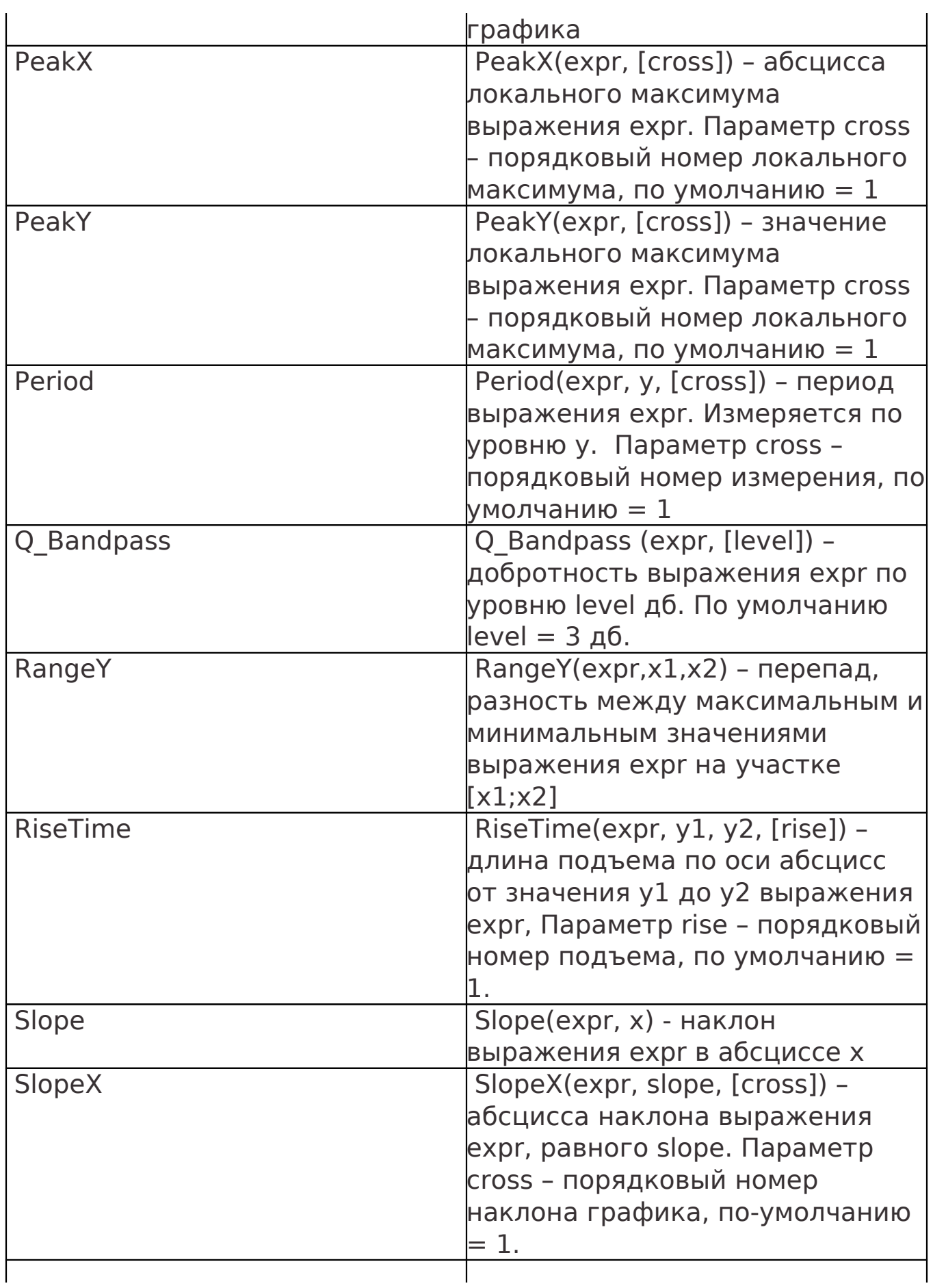

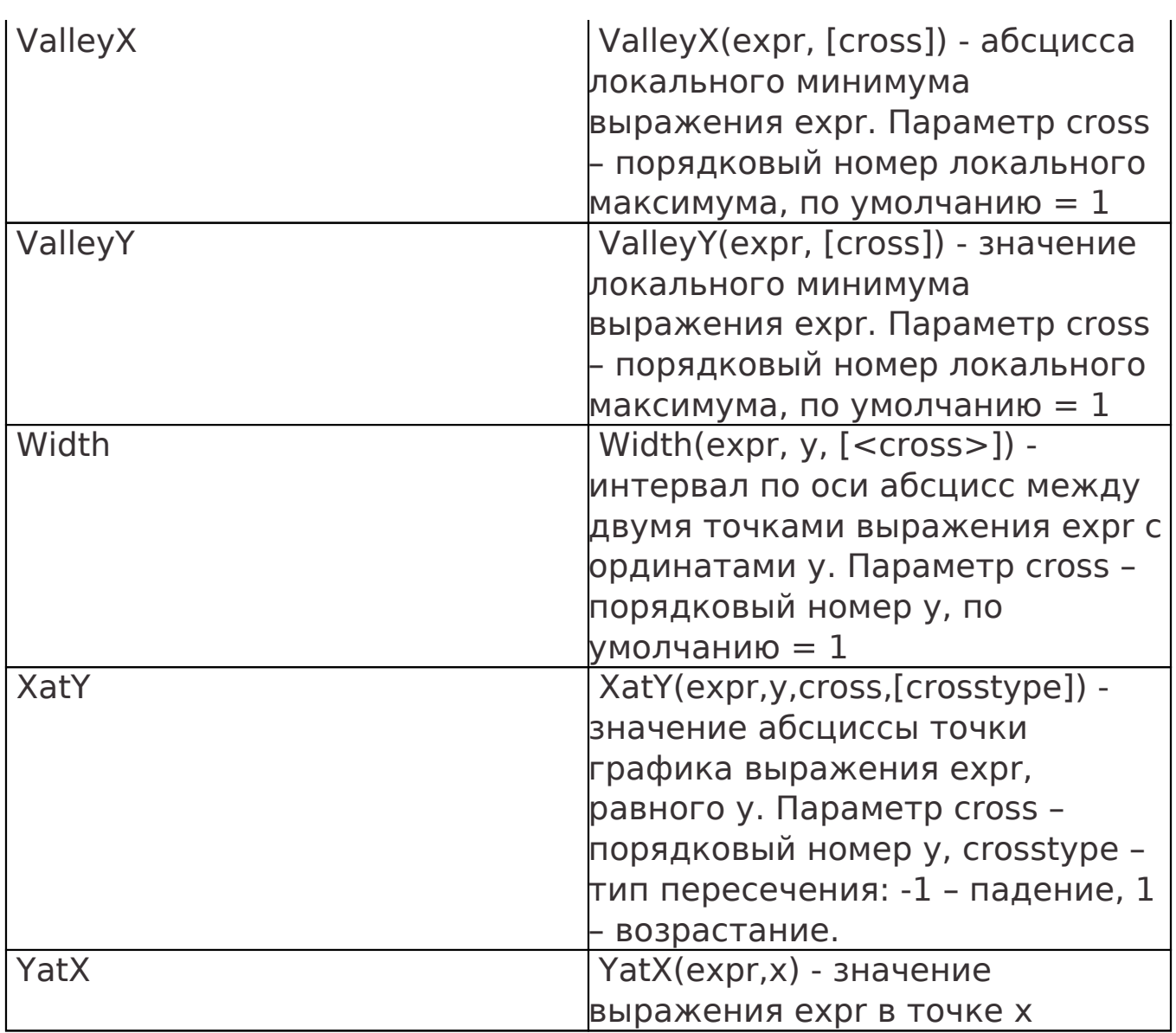

 Эти функции могут быть использованы в выражениях для вывода на график, но не могут применяться в выражениях, описывающих поведение компонента.

#### **Исправления**

Исправлены ошибки интерпретации числовых сокращений и др.